# COMS 359: Interactive Media

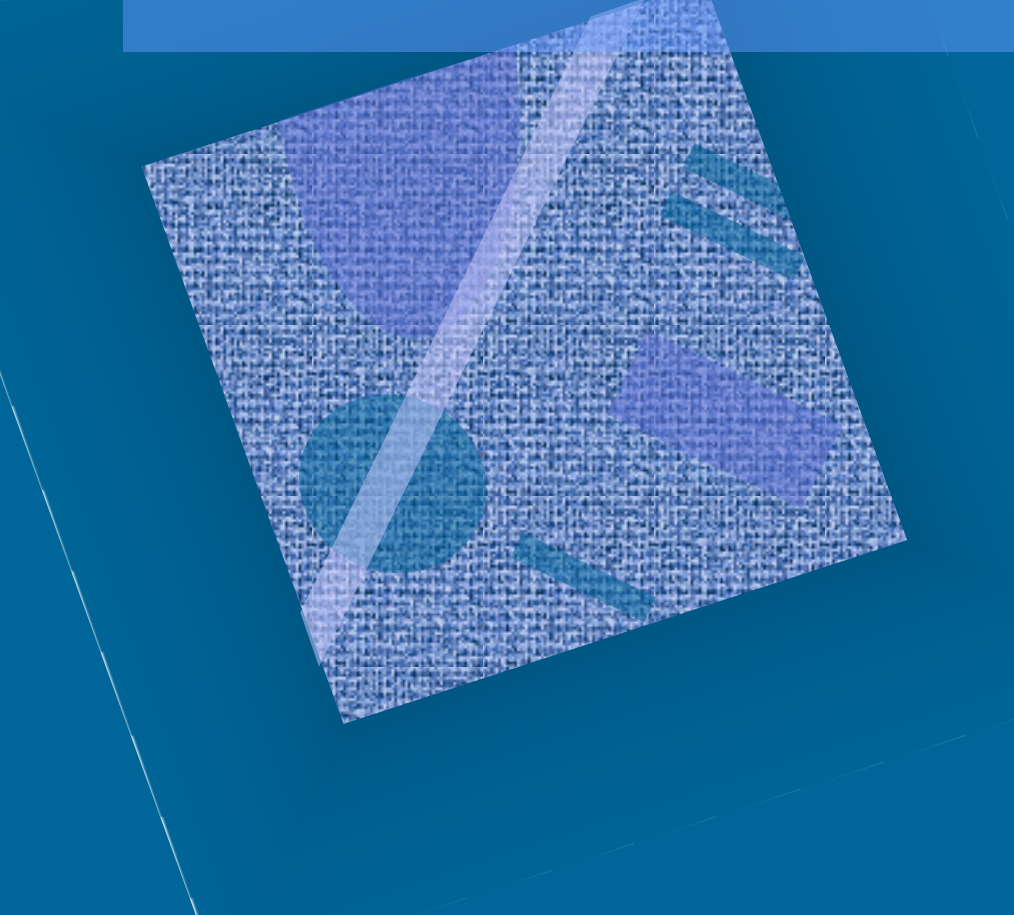

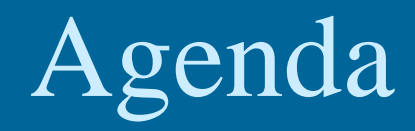

• Review • Text • Lists • Preview

#### • Introduction

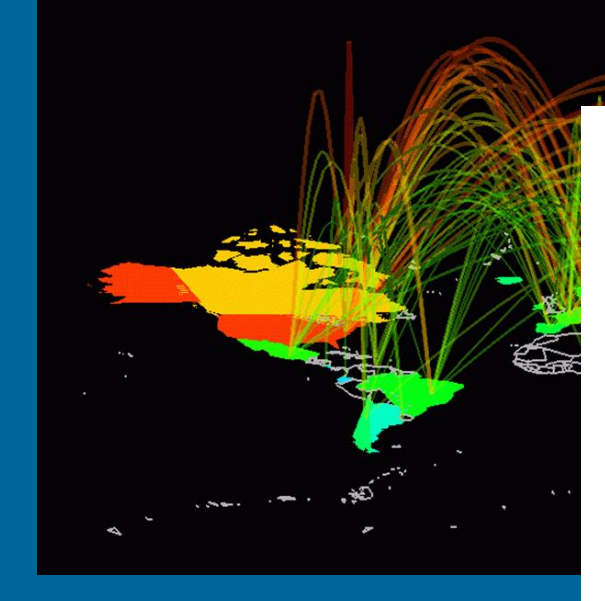

Internet

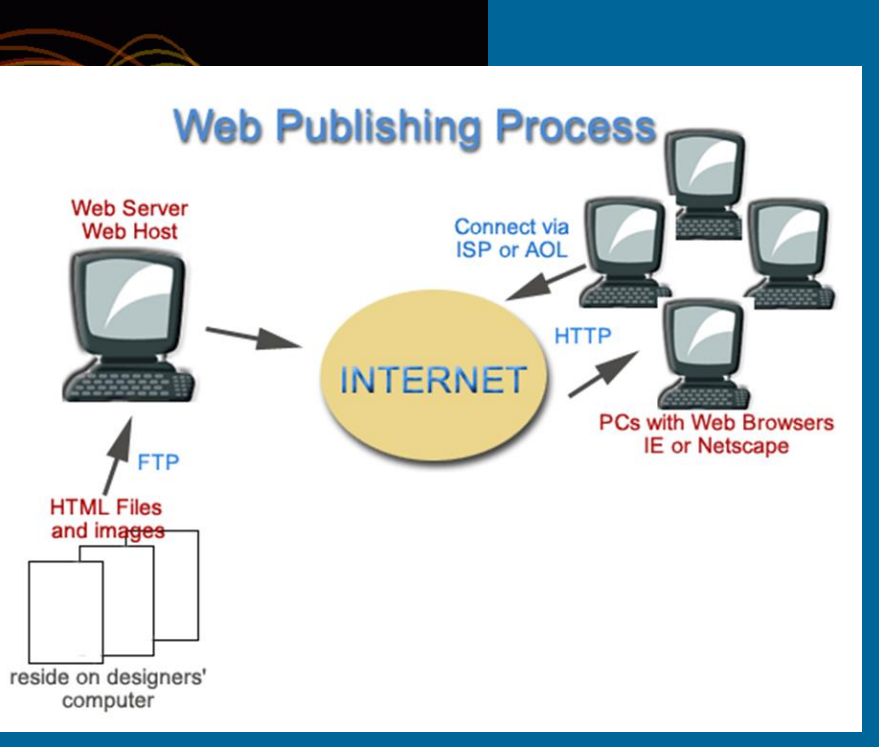

World Wide Web

#### • Introduction

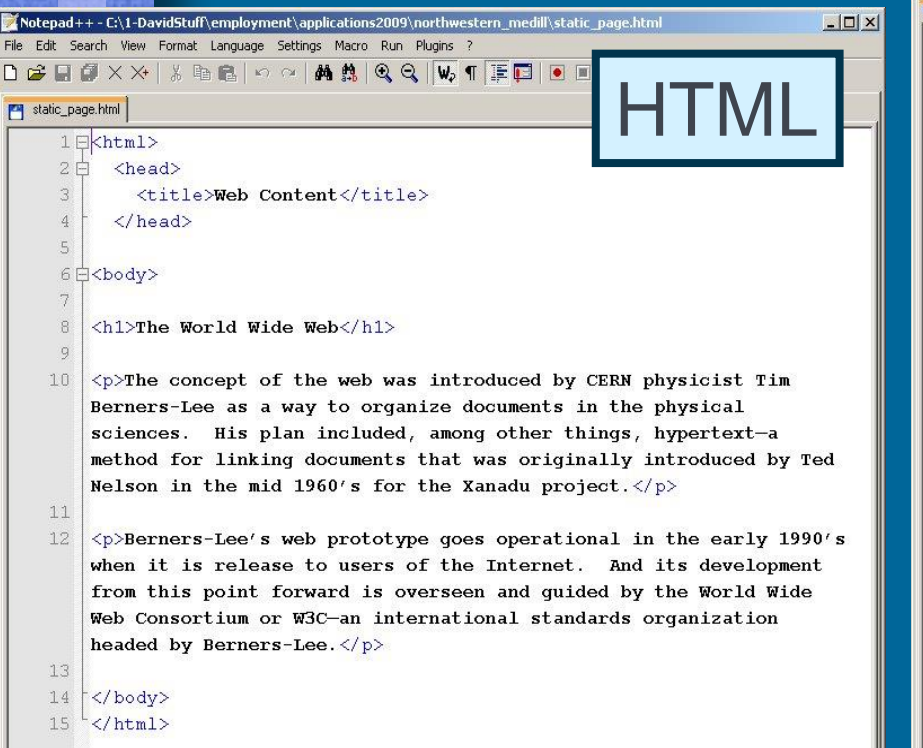

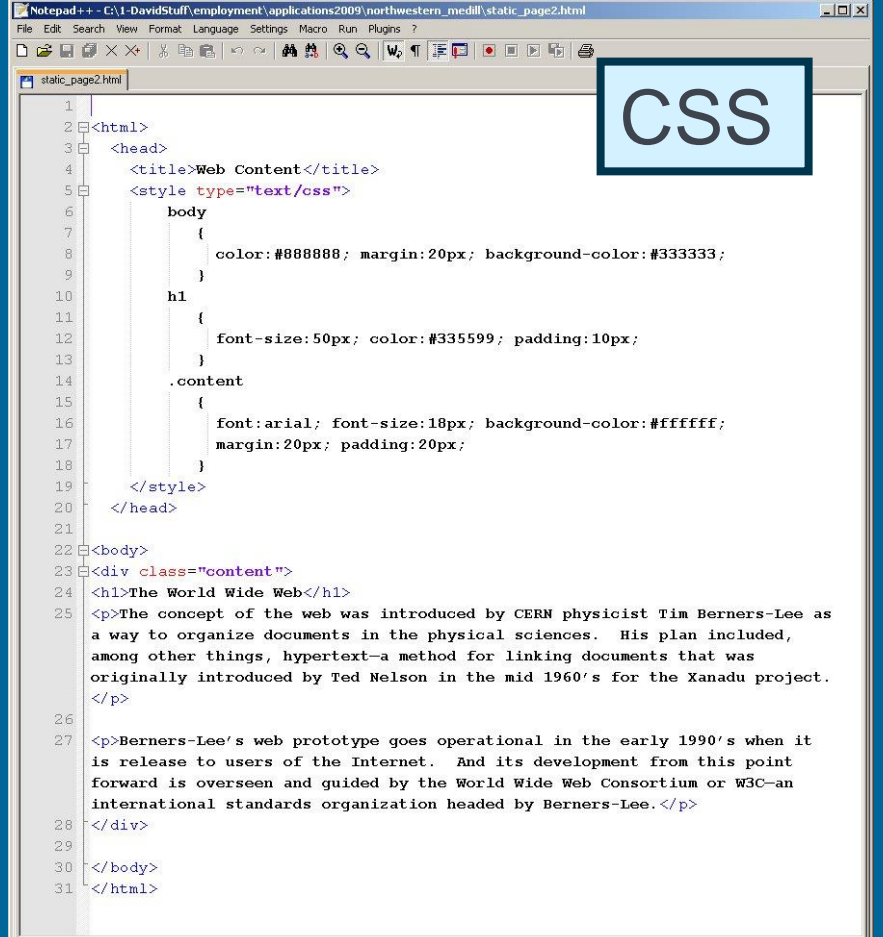

#### • Introduction

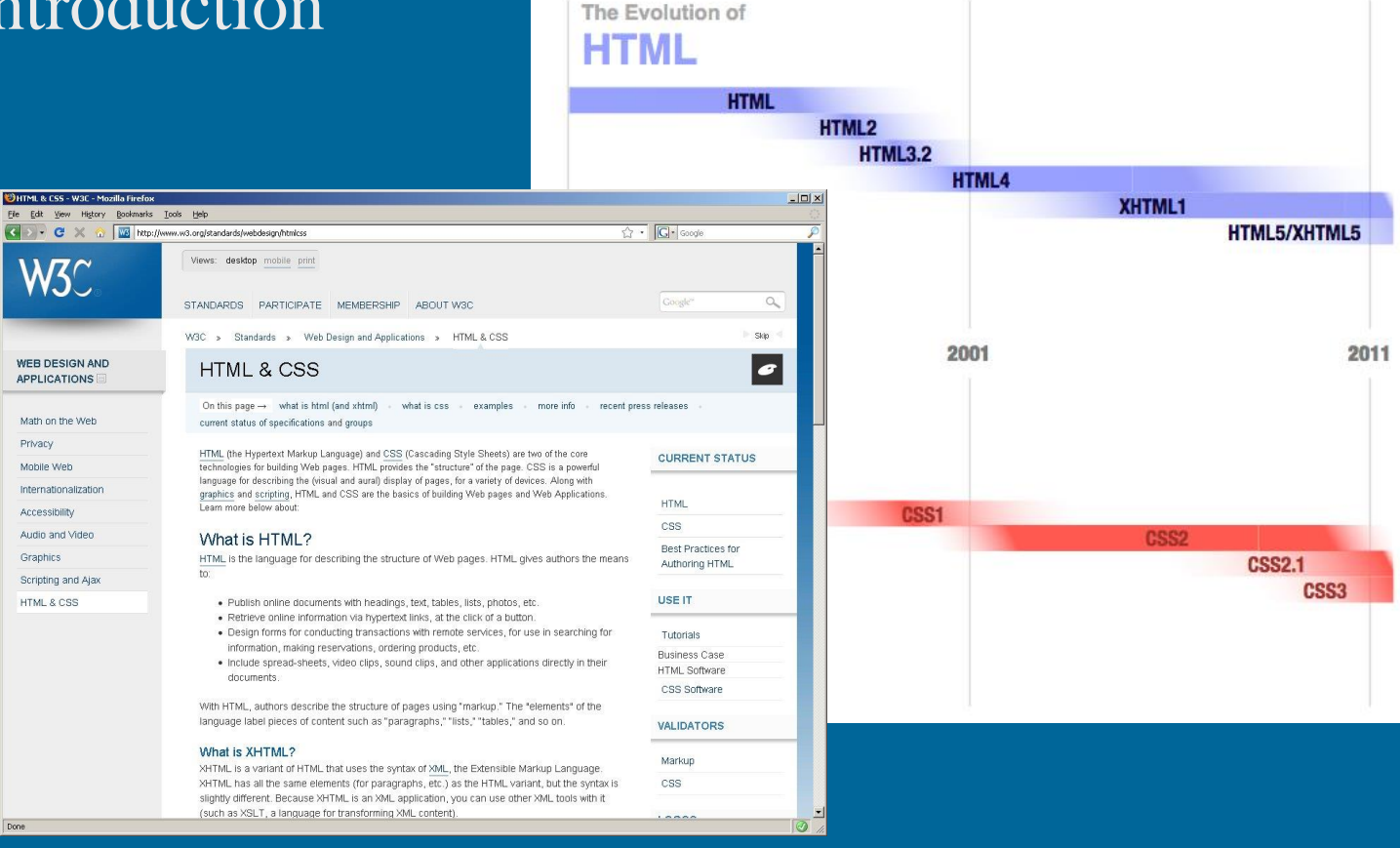

- Introduction
- Structure
	- Elements

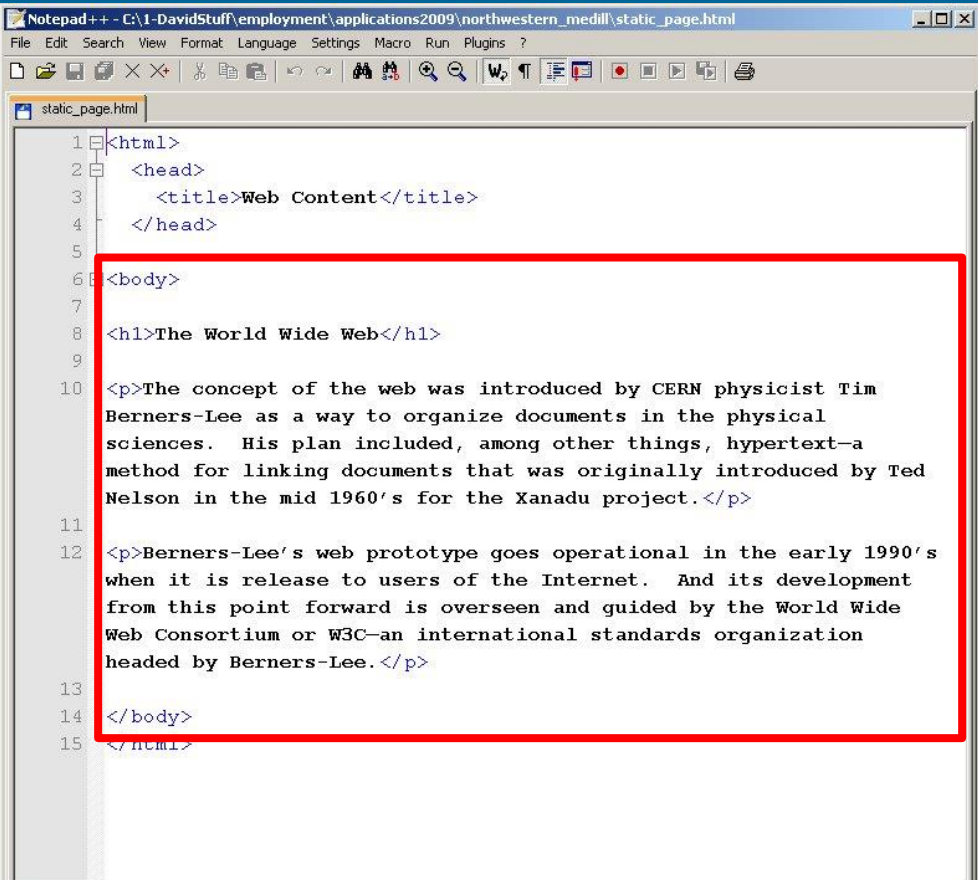

- Introduction
- Structure
	- Elements
	- Tags

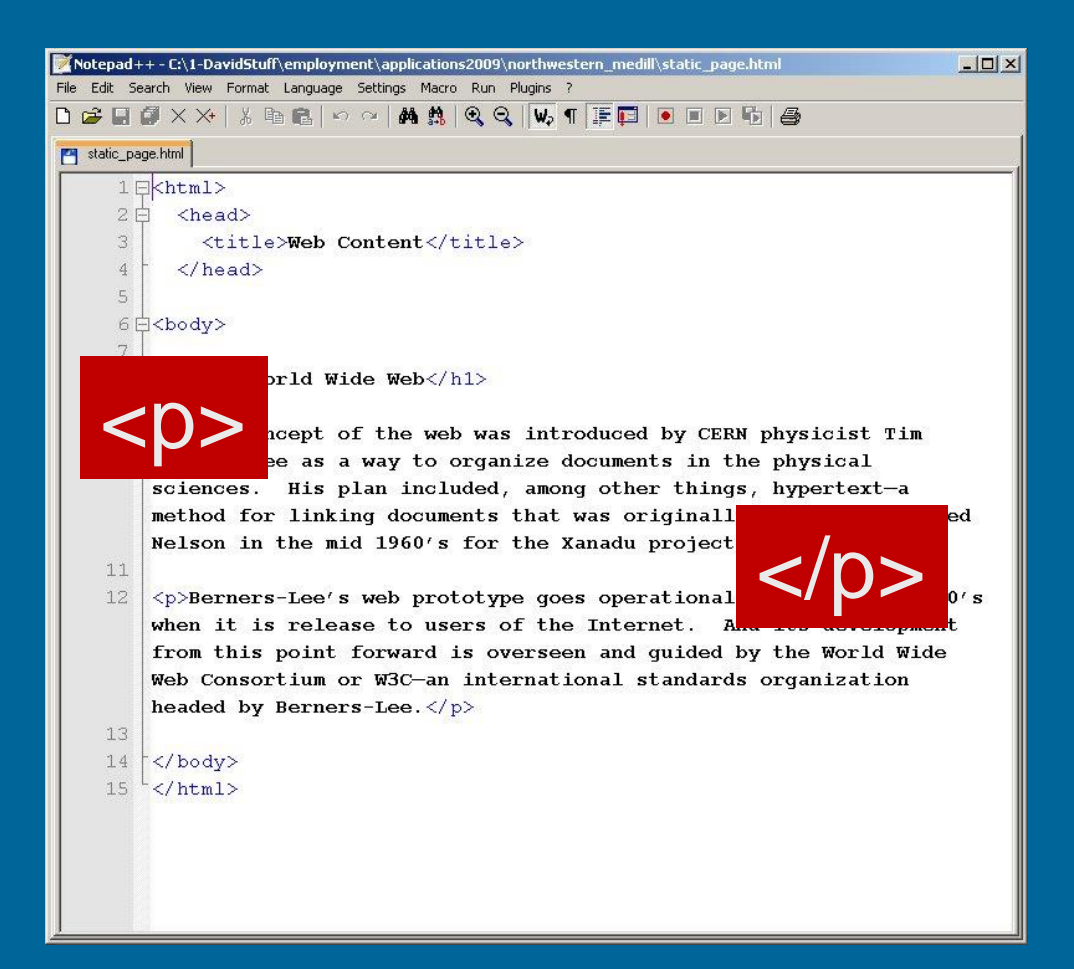

- Introduction
- Structure
	- Elements
	- Tags
	- Basic Page

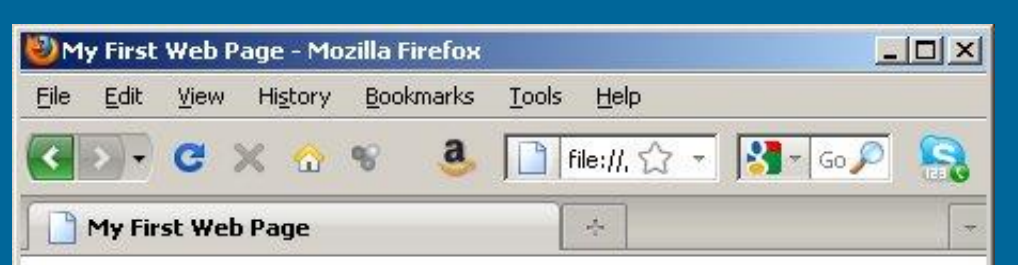

This is my first web page. It is written in HTML or Hypertext Markup Language. HTML is the core technology of all web content. Everything on the web, whether it be a simple page like this or something more complicated, uses this approach. As you can see from the source code, HTML employs tags. The tags are written with brackets and surround text data. It might look complicated, but it is something anyone can learn to do.

Done

- Introduction
- Structure
	- Elements
	- Tags
	- Basic Page
	- Attributes

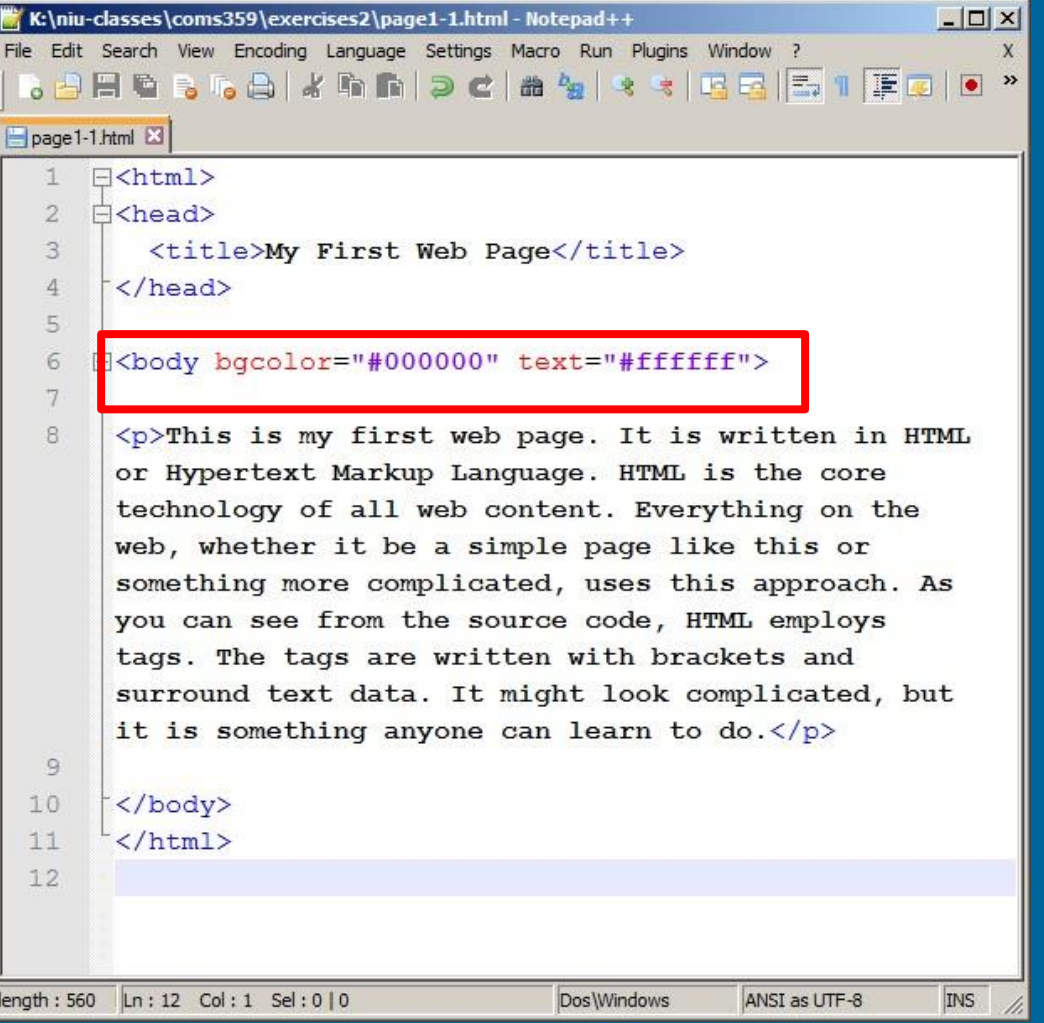

#### • Lecture Slides Online

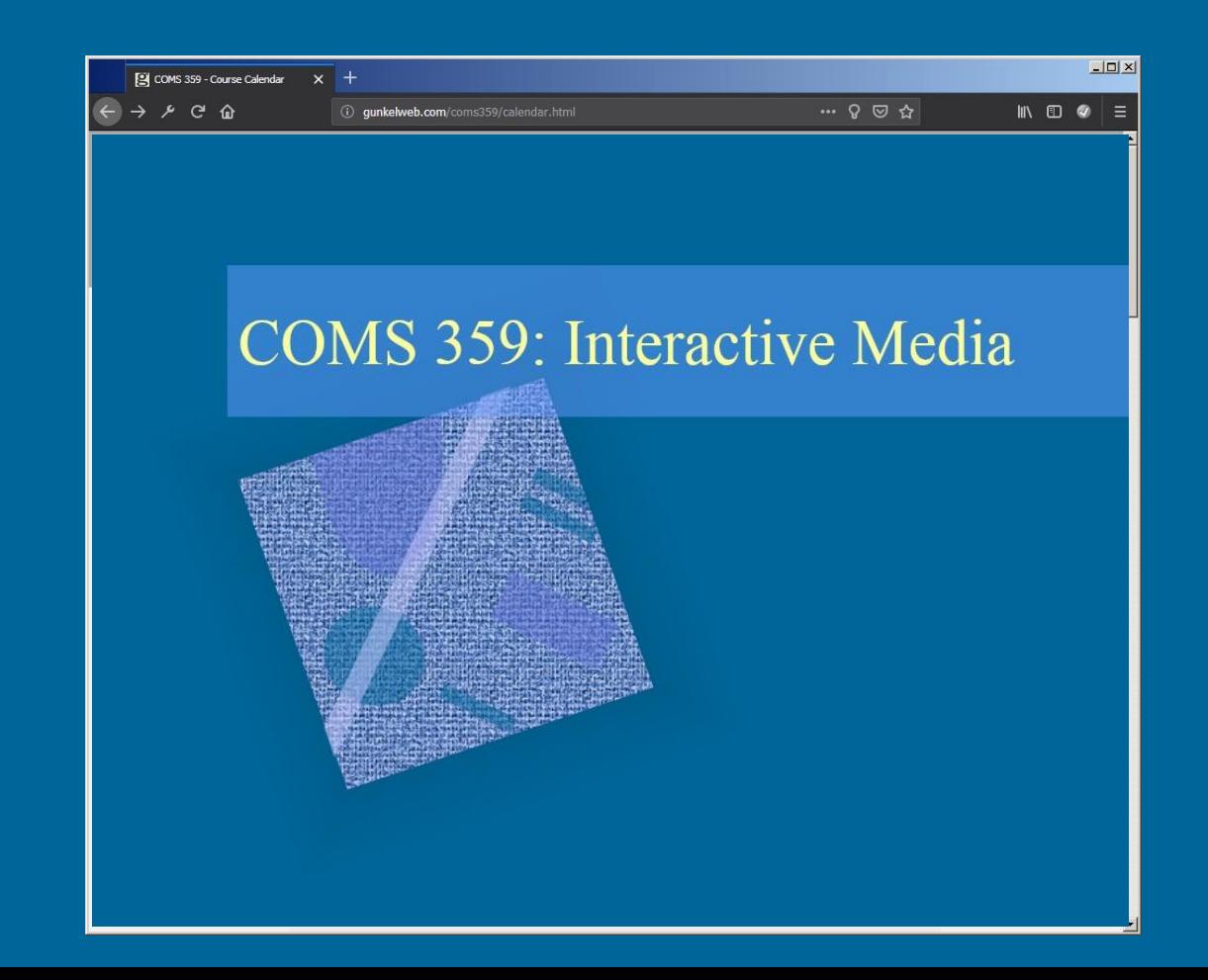

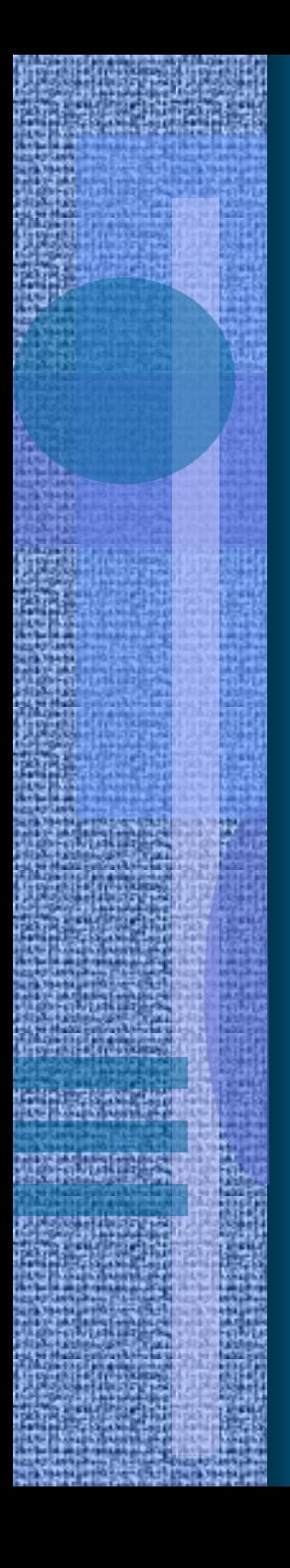

#### • Introduction

#### **Structural Markup**

Elements that describe page formatting features, e.g. headings and paragraphs.

#### **Semantic Markup**

Elements that describe the meaning of page content, e.g. emphasis, quotation, definition.

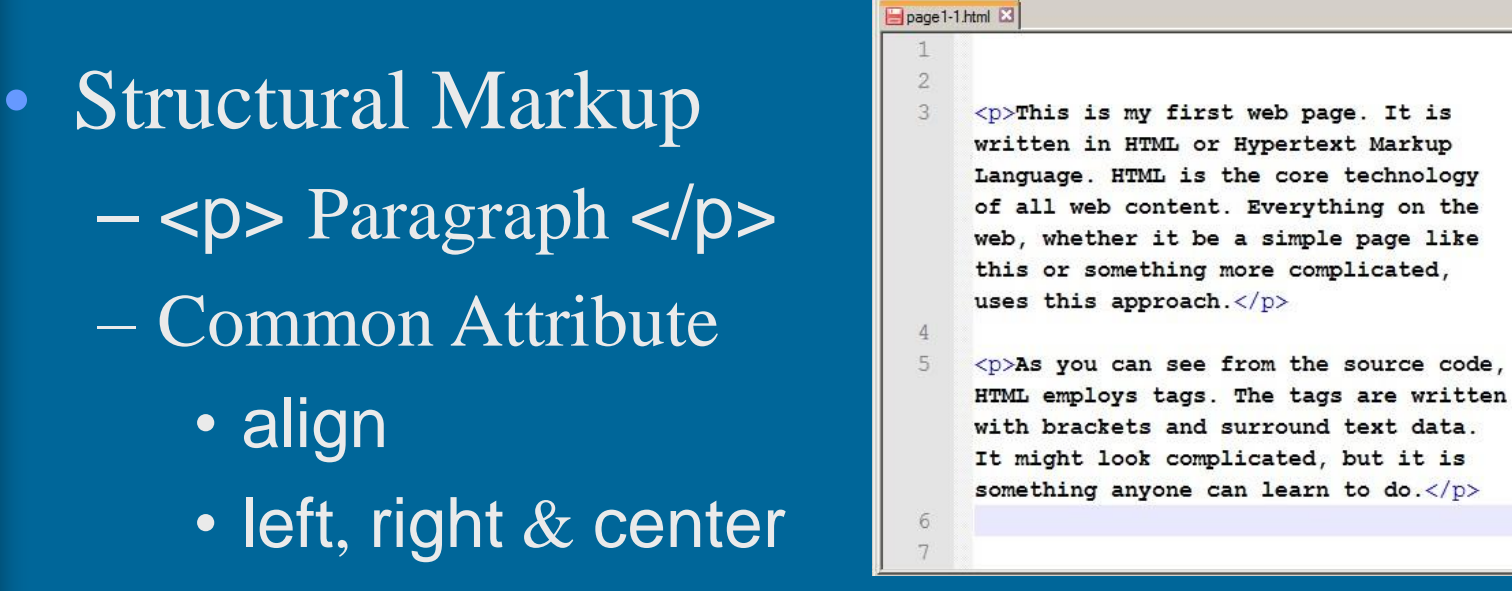

• align

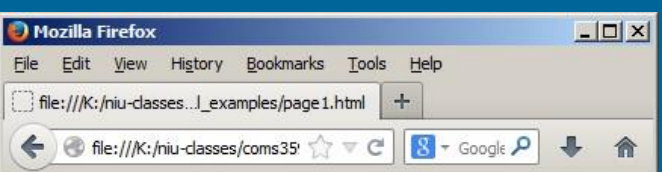

This is my first web page. It is written in HTML or Hypertext Markup Language. HTML is the core technology of all web content. Everything on the web, whether it be a simple page like this or something more complicated, uses this approach.

As you can see from the source code, HTML employs tags. The tags are written with brackets and surround text data. It might look complicated, but it is something anyone can learn to do.

- Structural Markup
	- $-$  <h1> Headings </h1>
	- Six Levels
	- Common Attribute
		- align
		- left, right & center

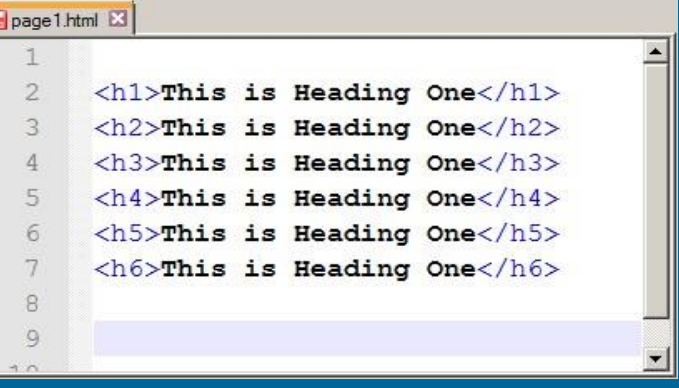

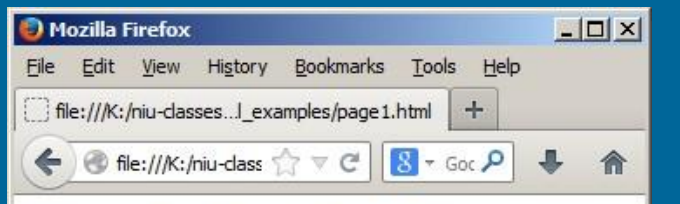

#### **This is Heading One**

This is Heading One

This is Heading One

This is Heading One

This is Heading One

This is Heading One

• Structural Markup  $-$   **bold**  $<$ **/b** $>$  $\lt$  *i*  $\lt$  *italic*  $\lt$ / $\gt$  $-$  <u> underline </u>

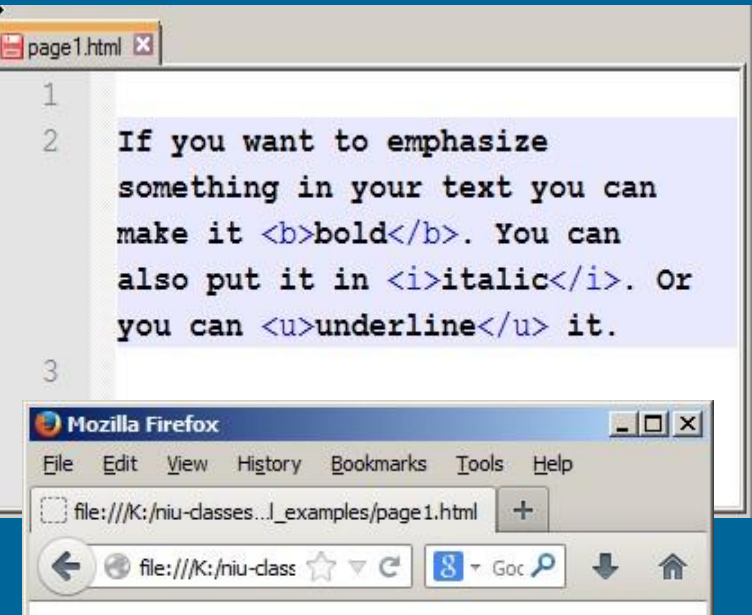

If you want to emphasize something in your text you can make it **bold**. You can also put it in *italic*. Or you can <u>underline</u> it.

• Structural Markup – <sup> <sup> —</sub> <sub> subscript <sub> superscript

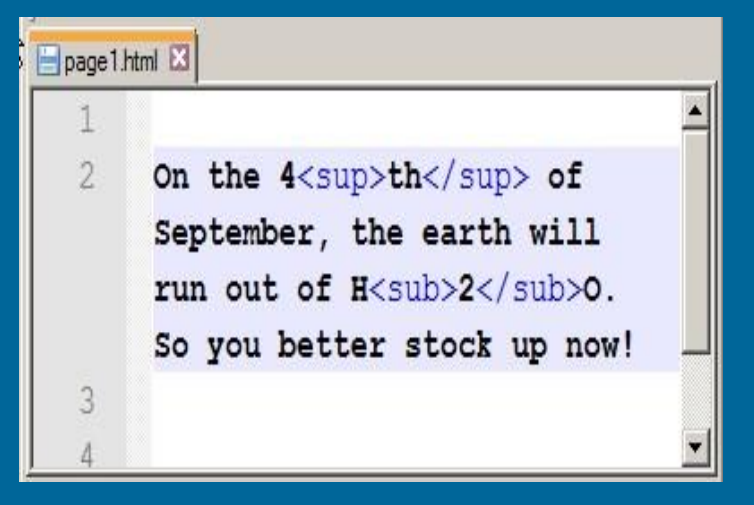

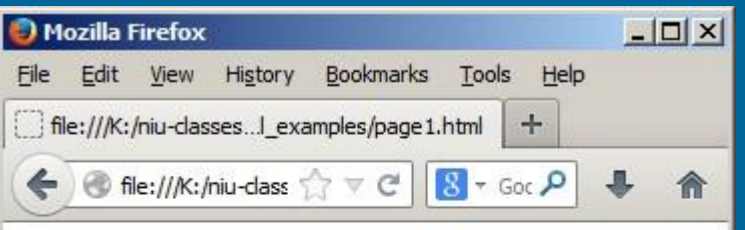

On the 4<sup>th</sup> of September, the earth will run out of  $H_2O$ . So you better stock up now!

• Structural Markup – Empty Tags  $-$   **/** $>$  $-\hbox{-}\hbox{hr}$ 

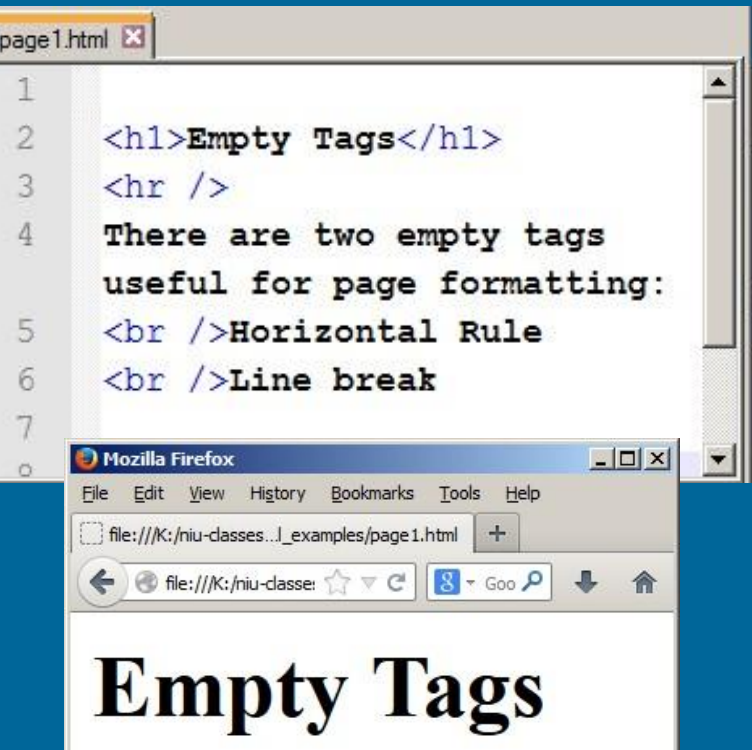

There are two empty tags useful for page formatting: Horizontal Rule Line break

#### • Structural Markup

- $\langle$ hr  $/$  $>$
- Attributes
	- **align** = left | right | center
	- **noshade** turns off shading
	- **size** line thickness in pixels
	- **width** determines the length of the line expressed in pixels or percentage of page width

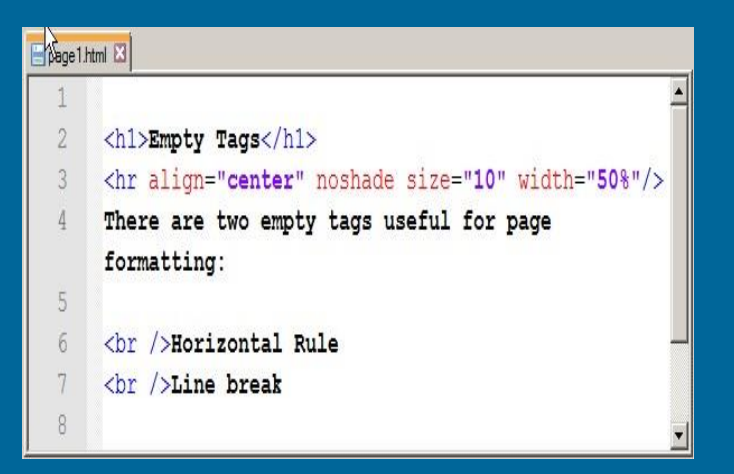

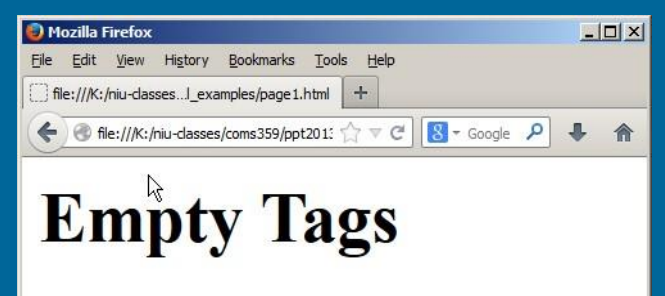

There are two empty tags useful for page formatting: **Horizontal Rule** Line break

- Structural Markup
	- White Space
		- Browser collapses extra page returns
		- Browser collapses extra spaces

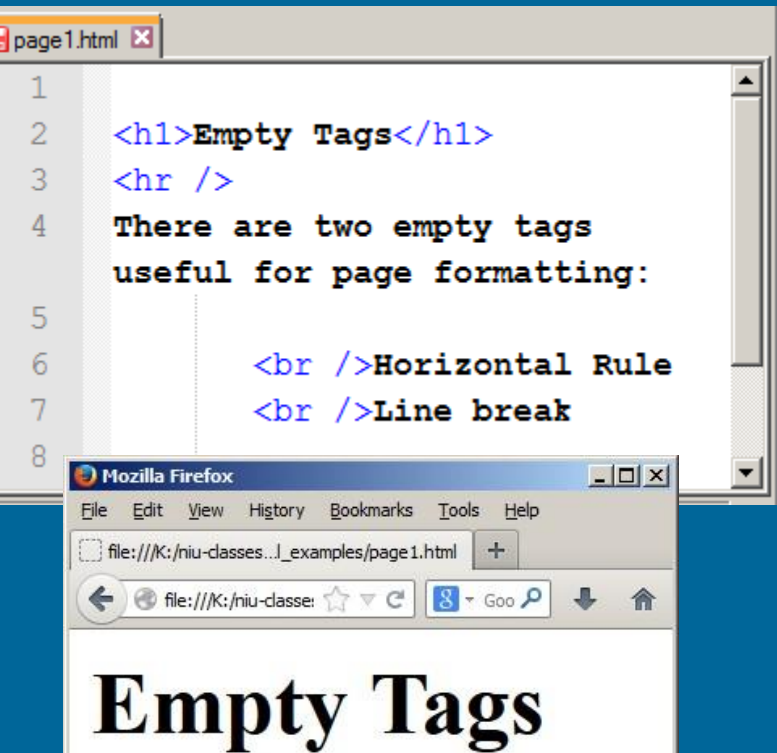

There are two empty tags useful for page formatting: **Horizontal Rule** Line break

- Structural Markup
	- White Space
		- Browser collapses extra page returns
		- Browser collapses extra spaces
	- Fix in HTML
		- $\cdot$  <br /> or <p>
		- ·

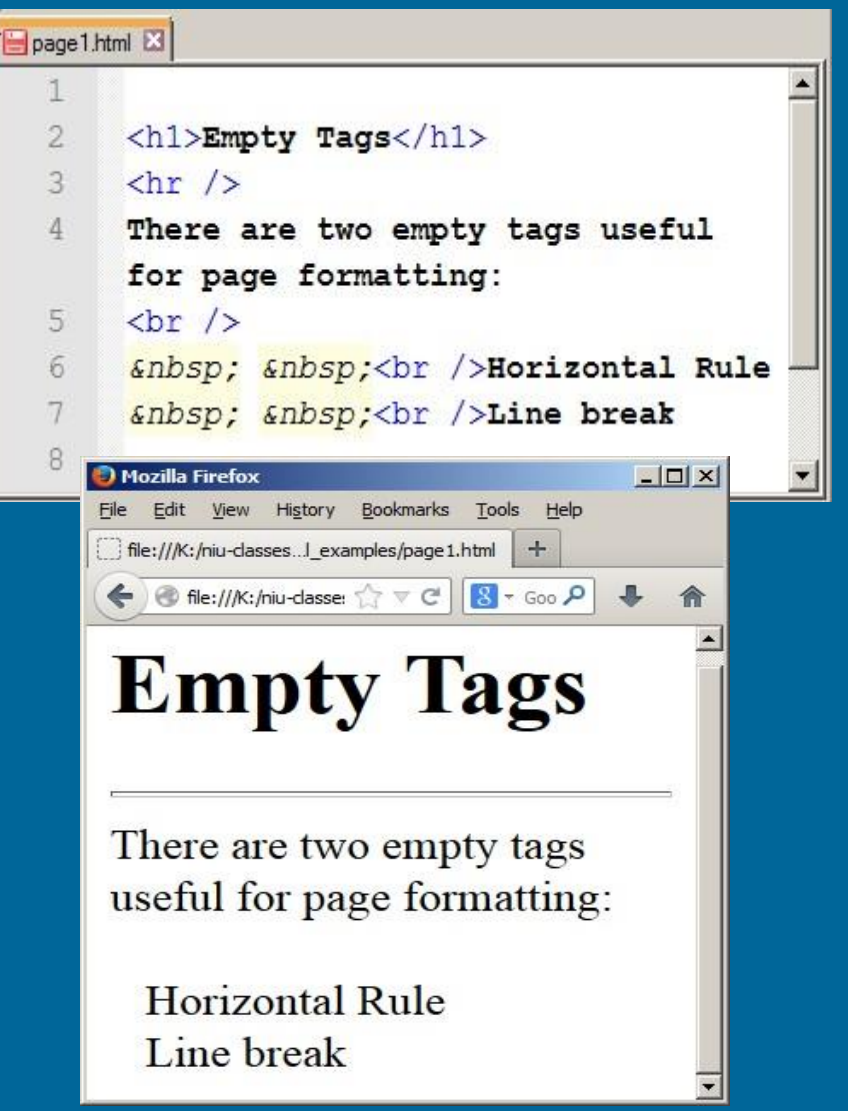

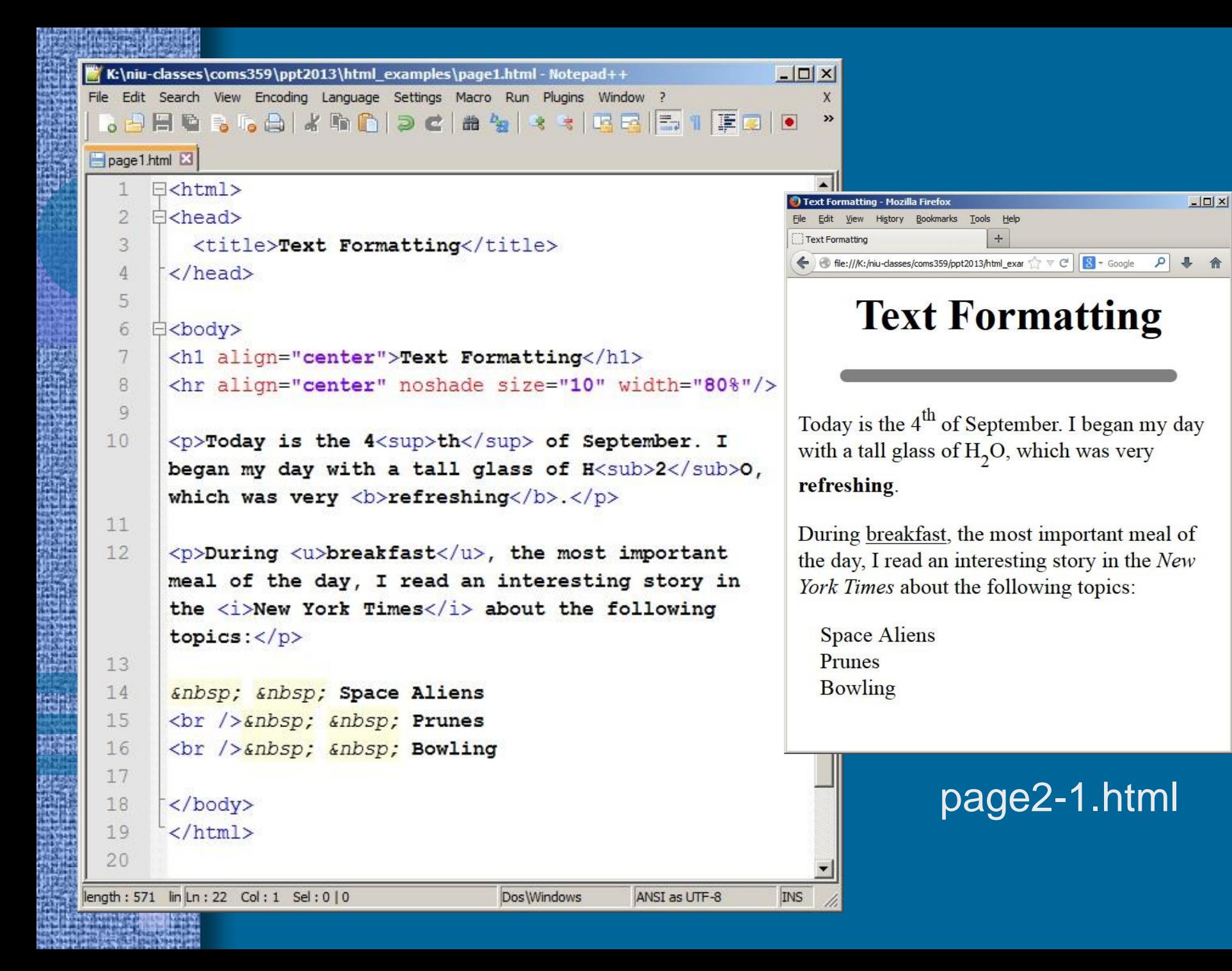

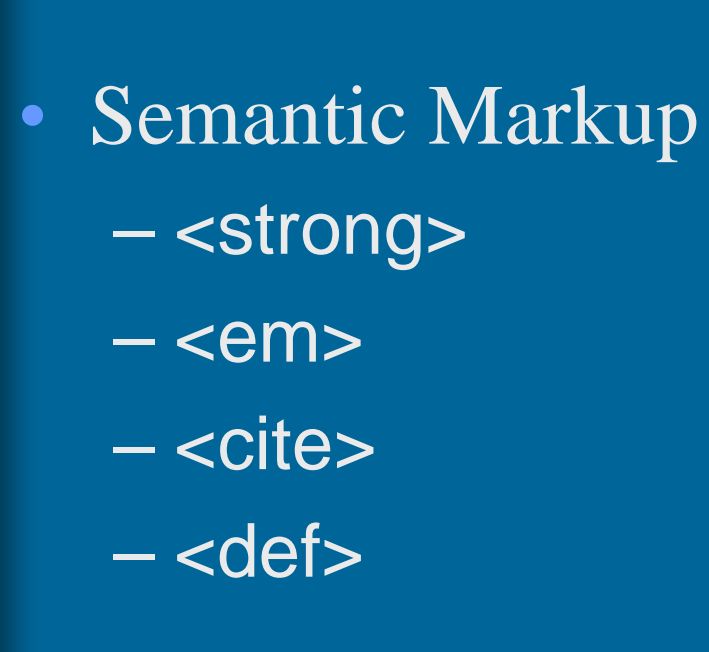

 $\mathfrak{D}$ 

3

 $\Delta$ 

5 6

- page 1.html 23 [Stragge 2.html B3]
	- <p>Semantic markup tags often provide displace results that are not that different from structural  $markup.<$  /p>
	- <p>The <strong>Strong</strong> tag will display text in bold.</p>

ozilla Firefox

<p>The <cite>citation</cite> and <em> emphasis</em> tags displays text in italics. And the <def>definition

Edit View History Bookmarks Tools Help

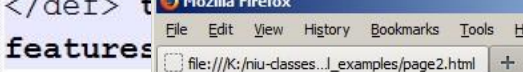

Semantic markup tags often provide displace results that are not that different from structural markup.

 $\bullet$  file:///K:/niu-dasses/coms35  $\uparrow$   $\vee$  C  $||S -$  Google  $\rho$ 

 $x$  $-$ 

The Strong tag will display text in bold.

The *citation* and *emphasis* tags displays text in italics. And the definition tag has no special display features.

#### • Semantic Markup – <blockquote> – <q> quote </q>

#### $-12 \times$ Mozilla Firefox File Edit View History Bookmarks Tools Help file:///K:/niu-classes... examples/page2.html +  $\leftarrow$   $\leftarrow$  file:///K:/niu-dasses/coms359/ppt2013/h  $\gamma$   $\vee$   $\leftarrow$   $\leftarrow$   $\leftarrow$   $\leftarrow$  Google  $\leftarrow$   $\leftarrow$

Both the blockquote and quote tags provide ways to indicated quoted material.

> The blockquote element is used for longer quotations and is displayed with an indent on the left hand side.

"The quotation element is for shorter quotations." The browser should automatically supply quotation marks. But IE does not do this. So most designers do not use the element and simply include the "quote marks" in their page content.

## Text

 $\mathbb{1}$  $\overline{2}$ 

3  $\Delta$ 

#### page2.html 2 | page2.html 23

<p>Both the blockquote and quote tags provide ways to indicated quoted  $material. < p>$ 

<blockquote>The blockquote element is used for longer quotations and is displayed with an indent on the left hand side.</blockquote>

<q>The quotation element is for shorter quotations. </q> The browser should automatically supply quotation marks. But IE does not do this. So most designers do not use the element and simply include the "quote marks" in their page content.

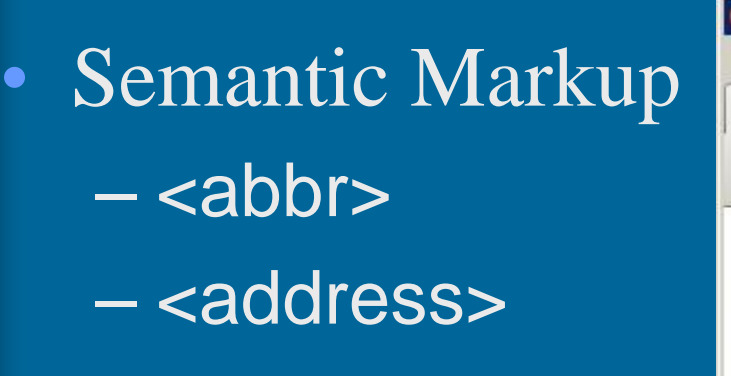

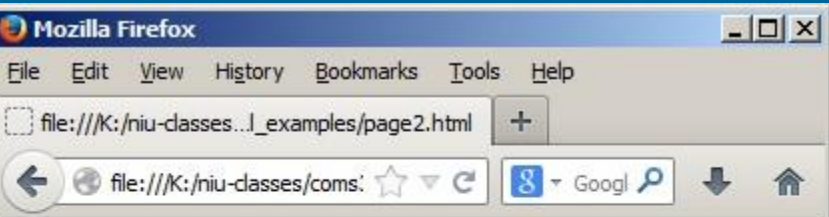

For more information about WTF please contact Congressman Anthony Wiener: CarlosDanger@gmail.com

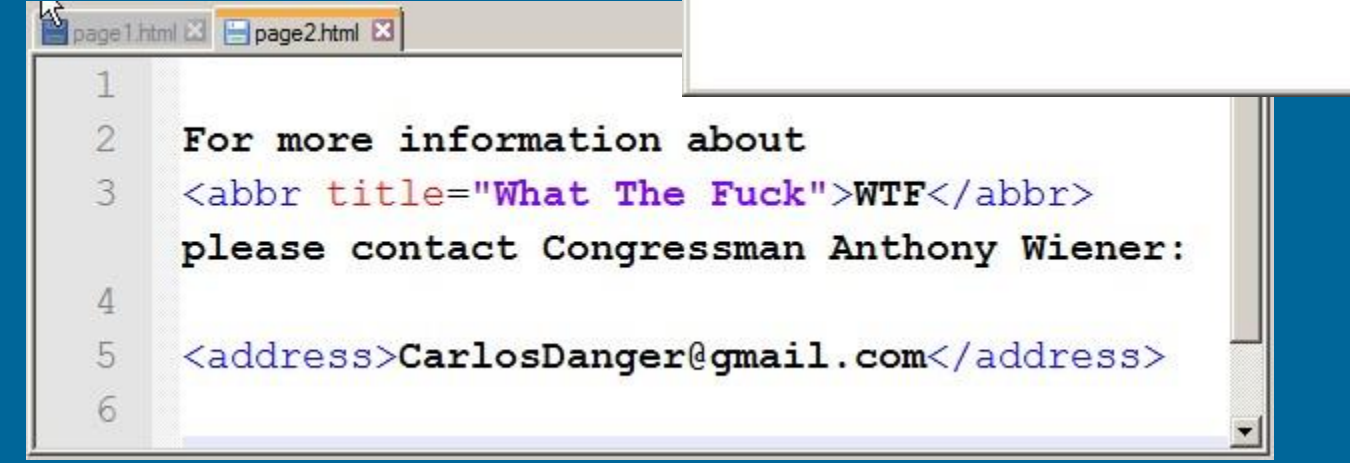

• Semantic Markup – <del>  $\langle$  ins $\rangle$  $-$  <S>

Sage1 html & El page2.html &  $\overline{2}$ <p>The <del>delete tag</del> displays a strike through, while the <ins>insert tag</ins> displays with an underline. $\langle p \rangle$ 3 <p>You can get similar display  $\Delta$ results using the <s>strike</s>  $\text{tag.}\langle p \rangle$  $\times$  $-$ Mozilla Firefox File Edit View History Bookmarks Tools Help file:///K:/niu-classes...I\_examples/page2.html  $+$  $\left\{\bullet\right\}$  of file:///K:/niu-dasses/co  $\left\| \cdot \right\| \leq C$  |  $\left\| \cdot \right\|$  - Goog  $P$ 

> The delete tag displays a strike through, while the insert tag displays with an underline.

You can get similar display results using the strike tag.

![](_page_25_Picture_0.jpeg)

![](_page_26_Picture_0.jpeg)

![](_page_27_Picture_0.jpeg)

• Three kinds of Lists in HTML – Ordered List <ol> – Unordered List <ul> – Definition List <dl>

• Ordered List  $-$  <0 $\vert$ >  $-$  <li> "list item"

![](_page_28_Picture_35.jpeg)

- 
- 2. Unordered Lists
- 3. Definition Lists

圖

• Unordered List  $<$ u $>$  $-$  <li > "list item"

![](_page_29_Picture_31.jpeg)

### • Definition List – <dl> "definition list" – <dt> "definition term" – <dd> "definition definition"

![](_page_30_Picture_2.jpeg)

#### **Definition List**

An HTML List that presents information in the form of a glossary or dictionary entry.

#### Ordered List

An HTML List that presents information in a numerical hierarchy.

![](_page_30_Picture_60.jpeg)

 $\langle$ /dl>

# • Nested Lists – List inside a list

Mozilla Firefox

– No limit to nesting

 $\frac{1}{2}$  file:///K:/niu-cl...mples/page2.html  $\times$  W Semantic HTML - Wikipedia, the ...  $\times$  + ☆ve 8 - Google P + 俞 file:///K:/niu-classes/coms359/

File Edit View History Bookmarks Tools Help

Page formatting tags

- 1. Structural Markup Tags
	- o pargraph
	- o headings
	- o bold
	- o *italics*
- 2. Semantic Markup Tags
	- $\circ$  quote
	- o blockquote
	- o address
- 3. Lists
	- o ordered list
	- o unordered list
	- o definition list

page2-2 html L3 H page2.html E3 Page formatting tags  $\exists$  <ol> 2 3 <li>Structural Markup Tags</li>  $\langle$ ul>  $\Delta$ <li>pargraph</li>  $5-$ <li>headings</li>  $\langle$ li>bold $\langle$ /li>  $\langle$ li>italics $\langle$ /li>  $\Box$  $\times$  $\langle \text{u1} \rangle$ <li>Semantic Markup Tags</li>  $\langle$ ul> <li>quote</li> <li>blockquote</li> <li>address</li>  $\langle \text{u1} \rangle$ 6 <li>Lists</li>  $\langle$ ul> <li>ordered list</li> <li>unordered list</li> <li>definition list</li>  $\langle /u1 \rangle$  $\langle /o1 \rangle$ 

![](_page_32_Figure_0.jpeg)

#### Preview

#### • Topics

- Duckett ch. 4: Links (pp. 74-92)
- Duckett ch. 5: Images (pp. 94-124)